# H4054 | H4055 H4064 | H4065

# GoSmart Āra kamera IP-300 / IP-310 TORCH ar Wi-Fi un apgaismojumu

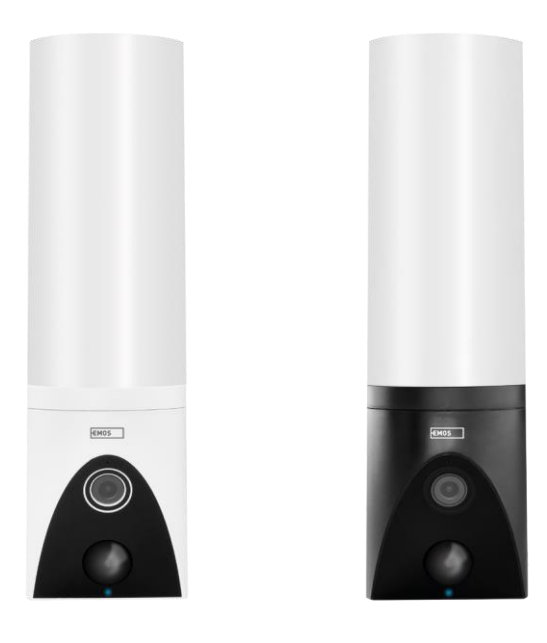

# √/Saturs

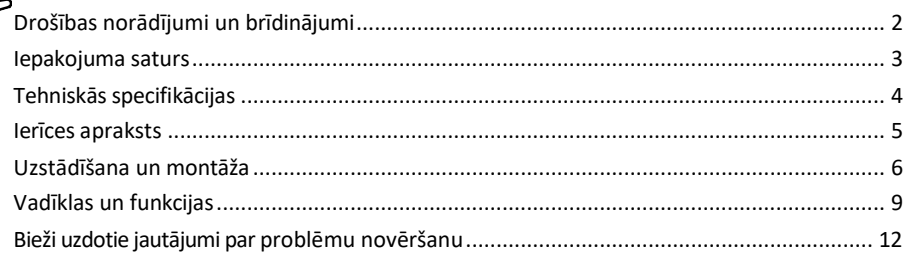

## <span id="page-1-0"></span>Drošības norādījumi un brīdinājumi

Pirms ierīces lietošanas izlasiet lietošanas instrukciju.

Ievērojiet šajā rokasgrāmatā sniegtos drošības norādījumus.

Ierīces barošanai neizmantojiet vairākus pagarinātājus. Pretējā gadījumā var r a s t i e s paaugstināta temperatūra un ugunsbīstamība.

Nenovietojiet uz ierīces smagus priekšmetus.

Netīrumu tīrīšanai no ierīces ārpuses neizmantojiet ūdeni vai ķimikālijas. Vienmēr izmantojiet sausu drānu, lai novērstu mehāniskus bojājumus un elektrošoku.

Nelieciet un neatvienojiet strāvas kabeli no elektrotīkla ar spēku. Ja tas ir bojāts, pastāv ugunsgrēka vai elektriskās strāvas trieciena risks.

Nevienojiet ierīci ar citām ierīcēm, citādi tā var tikt neatgriezeniski bojāta.

Nepieslēdziet strāvas vadu strāvas kontaktligzdai ar slapjām vai mitrām rokām, jo pastāv elektrošoka risks. Neuzstādiet ierīci mitrā vidē. Noteikto ekspluatācijas apstākļu neievērošana var izraisīt ugunsgrēku, elektrošoku vai neatgriezenisku iekārtas bojājumu.

Nedemontējiet, neremontējiet un nemodificējiet iekārtu paši. Šāda darbība var izraisīt ugunsgrēku, elektrošoku vai neatgriezeniskus bojājumus.

EMOS spol. s r.o. paziņo, ka izstrādājumi H4054, H4055, H4064 un H4065 atbilst pamatprasībām un citiem attiecīgajiem direktīvu noteikumiem. Iekārtas var brīvi ekspluatēt ES.

Atbilstības deklarācija ir atrodama tīmekļa vietnē [http://www.emos.eu/download.](http://www.emos.eu/download) Iekārtu var ekspluatēt, pamatojoties uz vispārējo atļauju Nr. VO-R/10/07.2021-8 ar grozījumiem.

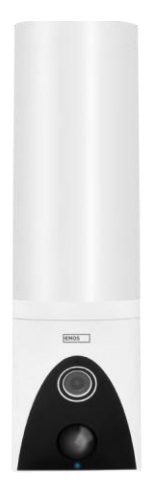

0000000000000 合法共同共同 **MACHARAGE**  $\mathbf{f}$ **.<br>1** 计计算机计算机  <span id="page-2-0"></span>Iepakojuma saturs Kameras bloks Uzstādīšanas materiāls Lietotāja rokasgrāmata

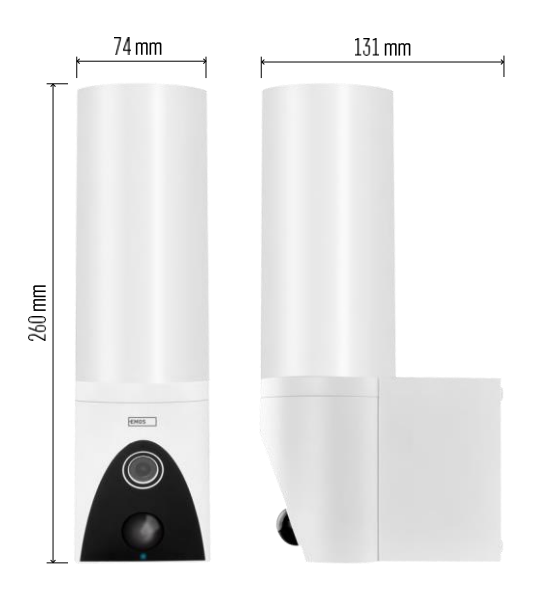

<span id="page-3-0"></span>Tehniskās specifikācijas Barošanas avots: AC 100~240 V Izmēri: 74 × 131 × 260 mm Tīrais svars: 800 g Izšķirtspēja: [H4054+H4055] 1 920 × 1 080 / [H4064+H4065] 2304 × 1296 Sensors: [H4054+H4055] 1/2,9'' 2 megapikseļu CMOS / [H4064+H4065] 1/2,8'' 3 megapikseļu CMOS. IR attālums: nakts redzamība līdz 10 m PIR detektēšanas diapazons: 10 m PIR leņķis: 120° Uzglabāšana: SD karte (maks. 128 GB), mākoņkrātuve, NVR Spuldze: 12 W Gaismas plūsma: maksimums 200-1 200 lm (regulējama) Hromatiskā temperatūra: 3 200 K Aizsardzības pakāpe: IP65 Lietotne: EMOS GoSmart Android un iOS Savienojamība: 2,4 GHz Wi-Fi (IEEE802.11b/g/n)

Pazinojums

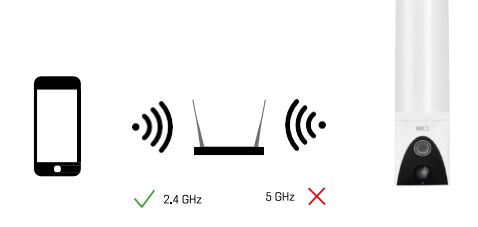

Kamera atbalsta tikai 2,4GHz Wi-Fi (neatbalsta 5GHz).

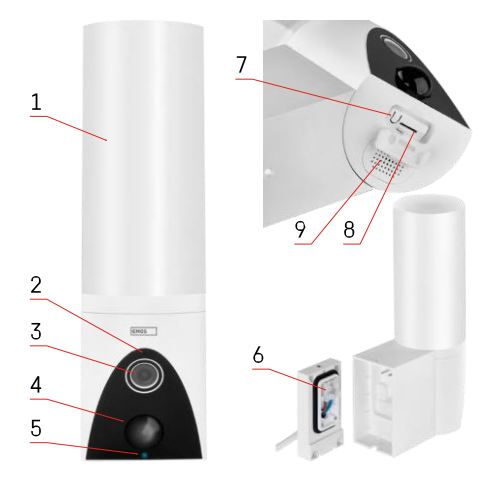

### <span id="page-4-0"></span>Ierīces apraksts

- 1 Gaisma
- 2 Mikrofons
- 3 Kamera
- 4 Kustības sensors
- 5 Stāvokļa indikators:
	- LED indikators ir sarkans: tīkls nedarbojas.
	- LED mirgo sarkanā krāsā: ierīce gaida savienojumu ar Wi-Fi tīklu.
	- LED indikators ir zils: kamera darbojas pareizi.
- 6 Strāvas padeves termināļu bloks iebūvējamā vāciņā
- 7 RESET poga
- 8 SD kartes slots (maks. 128 GB)

# <span id="page-5-0"></span>Uzstādīšana un montāža

#### Kameras uzstādīšana pie sienas

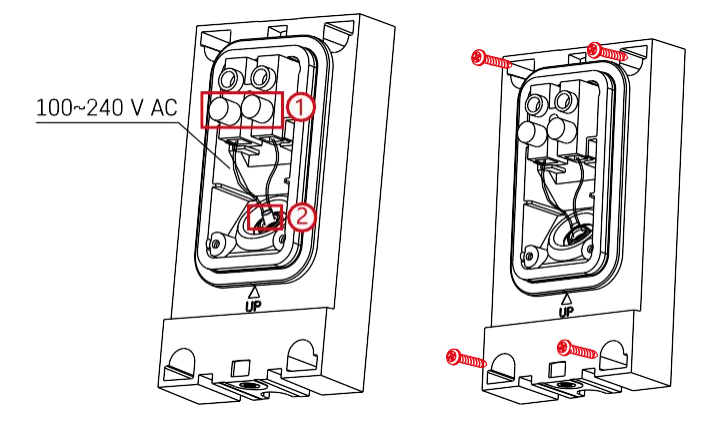

Atskrūvējiet uzstādīšanas kronšteina skavas skrūves un novietojiet strāvas kabeļus.

Pārliecinieties, ka vadi ir izvilkti caur caurumu uzstādīšanas kronšteinā, lai novērstu ūdens iekļūšanu. Pievelciet skrūves.

Uzstādiet uzstādīšanas kronšteinu uz uzstādīšanas vietas un pieskrūvējiet to, izmantojot komplektā iekļautās skrūves.

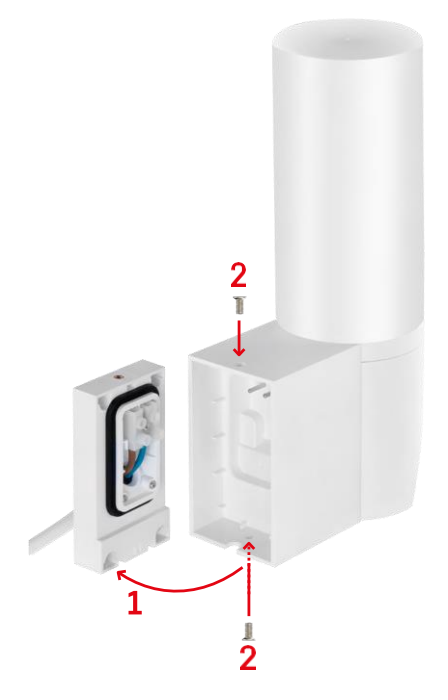

Uzstādiet kameras bloku uz kronšteina (uzstādīšanas kronšteins). Pieskrūvējiet kameras bloku ar skrūvēm.

#### Savienošana ar lietotni

EMOS GoSmart lietotnes instalēšana

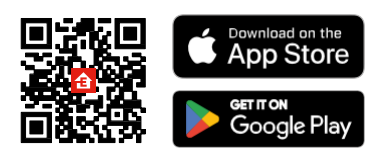

Lietotne ir pieejama Android un iOS operētājsistēmām, izmantojot Google Play un App Store. Lai lejupielādētu lietotni, lūdzu, noskenējiet attiecīgo QR kodu.

#### Soļi EMOS GoSmart mobilajā lietotnē

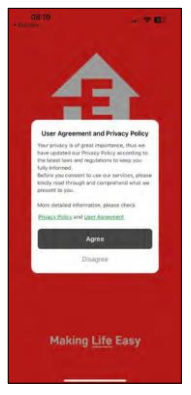

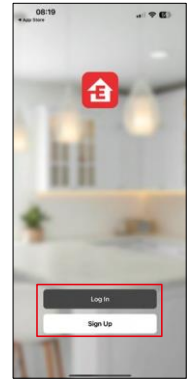

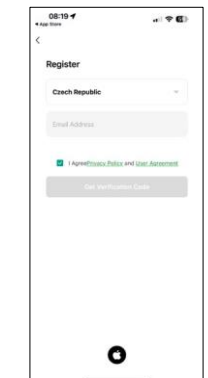

Atveriet lietotni EMOS GoSmart, apstipriniet konfidencialitātes politiku un noklikšķiniet uz Piekrītu. Izvēlieties reģistrācijas iespēju.

Ievadiet derīgas e-pasta adreses nosaukumu un izvēlieties paroli. Apstipriniet savu piekrišanu privātuma politikai. Izvēlieties reģistrēties.

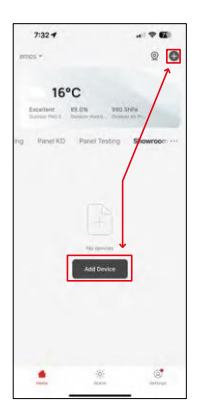

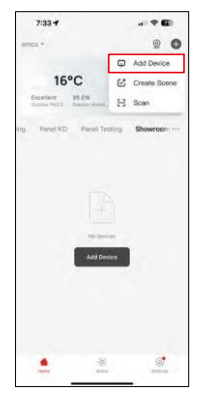

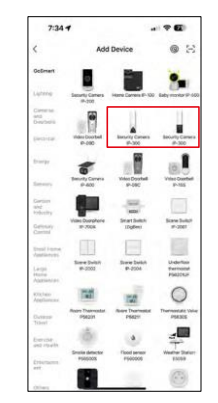

Atlasiet Pievienot ierīci.

Izvēlieties GoSmart produktu kategoriju un izvēlieties kameru IP-300 / 310 TORCH.

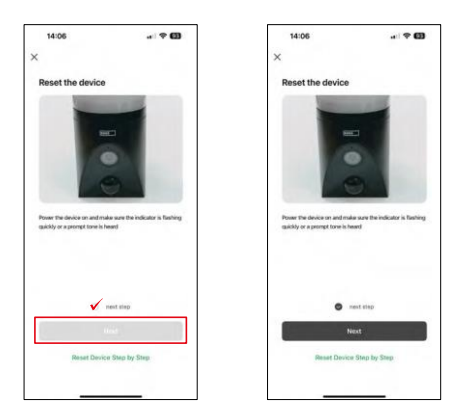

Ieslēdziet ierīci, pievienojot strāvas padevi, un pārliecinieties, ka statusa indikators mirgo sarkanā krāsā. Ja indikators nemirgo, atiestatiet ierīci, izmantojot RESET pogu.

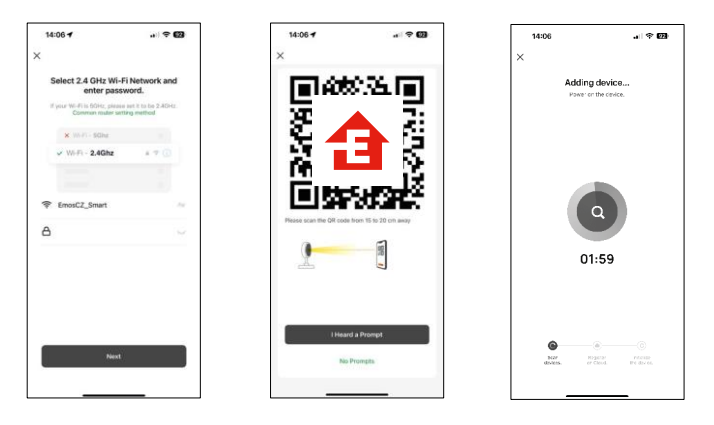

Ievadiet sava Wi-Fi tīkla nosaukumu un paroli. Šī informācija paliek šifrēta un tiek izmantota, lai kamera varētu sazināties ar jūsu mobilo ierīci attālināti.

Jūsu mobilās ierīces displejā parādīsies QR kods.

Novietojiet QR kodu kameras objektīva priekšā.

Pārliecinieties, ka ir atskanējis veiksmīgas savienošanas signāls. Ierīce tiks automātiski atrasta.

# <span id="page-8-0"></span>Vadīklas un funkcijas

#### Ikonas un indikatori

Ikonu un vadības elementu apraksts lietojumprogrammā

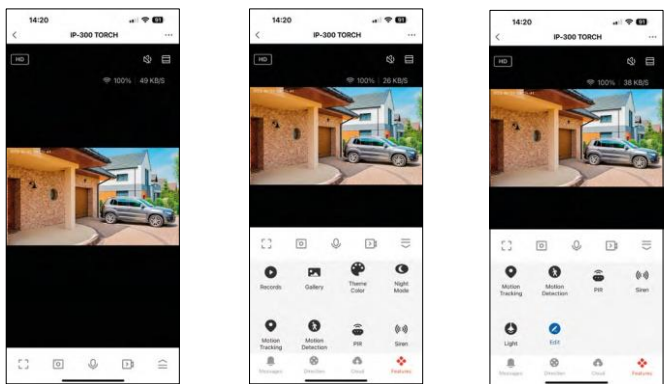

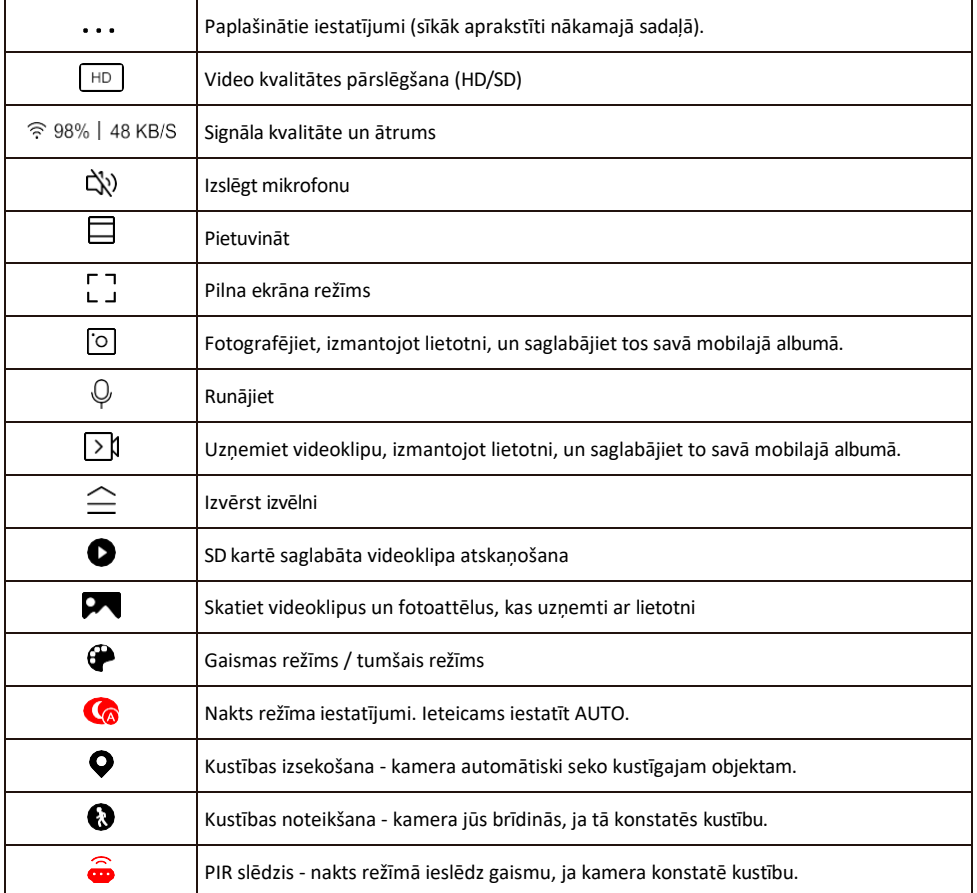

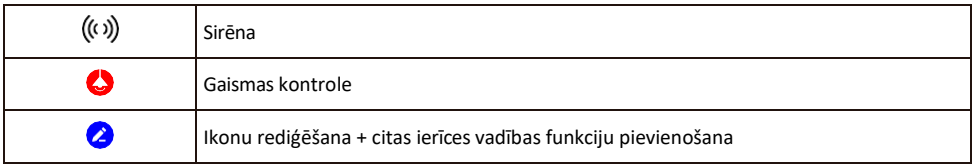

#### Paplašinājuma iestatījumu apraksts

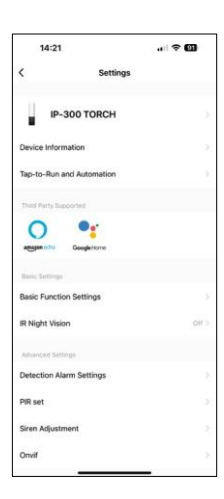

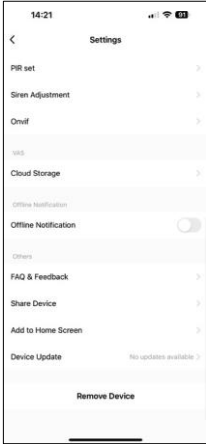

- Informācija par ierīci pamatinformācija par ierīci un tās īpašnieku.
- Pieskarieties pieskārieniem un automatizācijai skatiet ierīcei piešķirtās ainas un automatizācijas. Skatuvju izveide ir iespējama tieši lietojumprogrammas galvenajā izvēlnē sadaļā

"Skatuves". TORCH gadījumā tā varētu būt, piemēram, automatizācija, kas iedarbina sirēnu, ja kamera noteiktā laikā konstatē kustību.

- Pamatfunkciju iestatījumi Ieslēdziet/izslēdziet pamata vadības funkcijas, piemēram, automātisko ekrāna rotāciju vai ūdenszīmi ar laika un datuma rādīšanu. Vēl viens svarīgs iestatījums ir iespēja izvēlēties vienvirziena vai divvirzienu saziņu.
- IR nakts redzamība ierīces IR apgaismojuma iestatīšana. Tā pati funkcija pārvalda nakts režīma iestatījumus ierīces galvenajā panelī.
- Atklāšanas trauksmes iestatījumi kustības atklāšanas, izsekošanas un tērzēšanas plāna iestatījumi.
- PIR komplekts PIR sensora (kustības gaismas slēdža) iestatīšana.
- Sirēnas regulēšana sirēnas iestatījumi (skaļums un garums).
- Onvif Ieslēgt/izslēgt Onvif funkciju (nepārtraukta uzņemšana NVR sistēmā).
- Mākoņglabāšana mākoņglabāšanas iestatījumi. Mākonis nav iekļauts komplektācijā, bet to var iegādāties papildus, izmantojot lietotni.
- Paziņojums bezsaistes režīmā lai izvairītos no pastāvīgiem atgādinājumiem, t i k s nosūtīts paziņojums, ja ierīce būs bezsaistes režīmā ilgāk par 30 minūtēm.
- Biežāk uzdotie jautājumi un atsauksmes apskatiet visbiežāk uzdotos jautājumus un to risinājumus, kā arī iespēju nosūtīt jautājumu/priekšlikumu/atgriezenisko saiti tieši mums.
- Kopīgot ierīci kopīgojiet ierīces pārvaldību ar citu lietotāju
- Pievienot sākuma ekrānam ikonas pievienošana tālruņa sākuma ekrānam. Veicot šo soli, jums nav katru reizi jāatver ierīce, izmantojot lietotni, bet vienkārši noklikšķiniet tieši uz šīs pievienotās ikonas, un tā jūs aizvedīs tieši uz kameras skatu.
- Ierīces atjaunināšana Ierīces atjaunināšana. Iespēja iespējot automātiskos atiauninājumus
- Noņemt ierīci noņemiet un iztvaicējiet ierīci. Svarīgs solis, ja vēlaties mainīt ierīces īpašnieku. Pēc ierīces pievienošanas programmai ierīce ir savienota pārī, un to nevar pievienot ar citu kontu.

Pēc SD kartes ievietošanas kamerā šajā iestatījumā parādās vēl divas opcijas. "Uzglabāšanas iestatījumi" un "Ierakstīšanas iestatījumi".

- Uzglabāšanas iestatījumi iespēja formatēt SD karti un parādīt kopējo, izmantoto un atlikušo kartes ietilpību.
- Ierakstīšanas iestatījumi Iespējot ierakstīšanu SD kartē, izvēlieties ierakstīšanas režīmu (nepārtraukta ierakstīšana / ja tiek ierakstīta skaņa vai kustība), iestatiet ierakstīšanas grafiku.

#### Ierakstīšana SD kartē

Viena no mājas drošības sistēmas pamatfunkcijām ir SD kartes ierakstīšanas funkcija. Kamera atbalsta SD kartes ar maksimālo izmēru 128 GB FAT32 formātā. Kad SD karte ir pilna, ieraksti tiek automātiski pārrakstīti.

Lai iespējotu ierakstīšanas funkciju, ievietojiet SD karti atbilstošajā slotā kameras apakšdaļā. Mēs vienmēr iesakām formatēt SD karti tieši kameras lietotnes papildu iestatījumos.<br>Ierakstus var apskatīt arī lietotnē sadalā "ieraksti".

Ierakstus var apskatīt arī lietotnē sadaļā "ieraksti". .

#### <span id="page-11-0"></span>Bieži uzdotie jautājumi par problēmu novēršanu

Nevaru savienot ierīces pārī. Ko es varu darīt?

- Pārliecinieties, vai izmantojat 2,4 GHz Wi-Fi tīklu un vai ir pietiekami spēcīgs signāls.
- Atļaujiet lietotnei visas atļaujas iestatījumos
- Pārliecinieties, ka izmantojat jaunāko mobilās operētājsistēmas versiju un jaunāko lietotnes versiju.

Viņi var dzirdēt mani ārā, bet es nevaru dzirdēt skaņu ārā / Es varu dzirdēt skaņu ārā, bet viņi nevar dzirdēt mani.

- Pārliecinieties, ka esat piešķīris visas atļaujas lietotnei, jo īpaši mikrofonam.
- Problēma var būt arī vienvirziena sazina. Ja apakšā redzat šo ikonu: $\mathcal{Q}$ , tas nozīmē. ka ierīcei ir iestatīta vienvirziena saziņa.
- Lai to novērstu, atveriet izvēlni "Pamatfunkciju iestatījumi" un iestatiet "Runāšanas režīms" uz "Divu funkciju iestatījumi".

-way talk". Šo izvēlni var atrast paplašinājuma iestatījumos (skatīt nodaļu "Paplašinājuma iestatījumu apraksts").

• Pareizā divvirzienu sazinas ikona izskatās šādi:  $\mathbb{Q}$ 

Es nesaņemu paziņojumus, kāpēc?

- Atļaujiet lietotnei visas atļaujas iestatījumos
- Ieslēdziet paziņojumus lietotnes iestatījumos (Iestatījumi -> Lietotņu paziņojumi).

Kādu SD karti varu izmantot?

• SD karte ar maksimālo atmiņas ietilpību 128 GB un minimālo ātruma klasi CLASS 10 FAT32 formātā.

Vai, kad SD kartes atmiņa ir pilna, vecākie ieraksti tiek automātiski pārrakstīti vai arī lietotājam tie ir jāizdzēš manuāli?

• Jā, ieraksti tiek pārrakstīti automātiski.

Kas var izmantot aprīkojumu?

- Objektiem vienmēr jābūt administratoram (īpašniekam).
- Administrators var koplietot aprīkojumu ar pārējiem mājsaimniecības locekļiem un piešķirt viņiem tiesības.